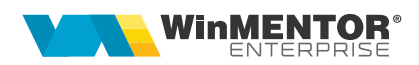

# **Trimitere notificări prin SMS**

**WinMENTOR ENTERPRISE** oferă posibilitatea utilizatorilor de a trimite notificări de tip text și pe SMS, pe lângă notificările deja existente (prin task-uri, mesaje interne **WME** și email).

Pentru aceasta trebuie să se încheie un contract cu o firmă autorizată. Momentan, din **WME** se trimit SMS-uri prin intermediul serviciului Notifica.ro, Orange, SMSAdvert dar se pot face dezvoltări și pentru alte servicii SMS, în funcţie de cerinţe.

Se pot trimite simultan mesaje către un număr nelimitat de destinatari, la o oră prestabilită.

# **I. CONFIGURĂRI**

#### **1. Serviciul SMS Notifica.ro**

Statusul mesajelor poate fi consultat în rapoartele puse la dispoziţie de Notifica.ro. Un mesaj poate avea până la 160 de caractere, însă, dacă mesajul conţine caractere speciale, limita de 160 poate scădea la 80 de caractere.

Utilizatorul **WinMENTOR ENTERPRISE** va trebui să adauge un user și o parolă - API Key și API Secret, generate de Notifica.ro în interfaţa **WME**, după crearea contului. Acestea se introduc în *WMService > Firme WME > eMail și SMS* pe câmpurile Api Key și Api Secret. Ulterior se apasă *Setare acces server SMS*.

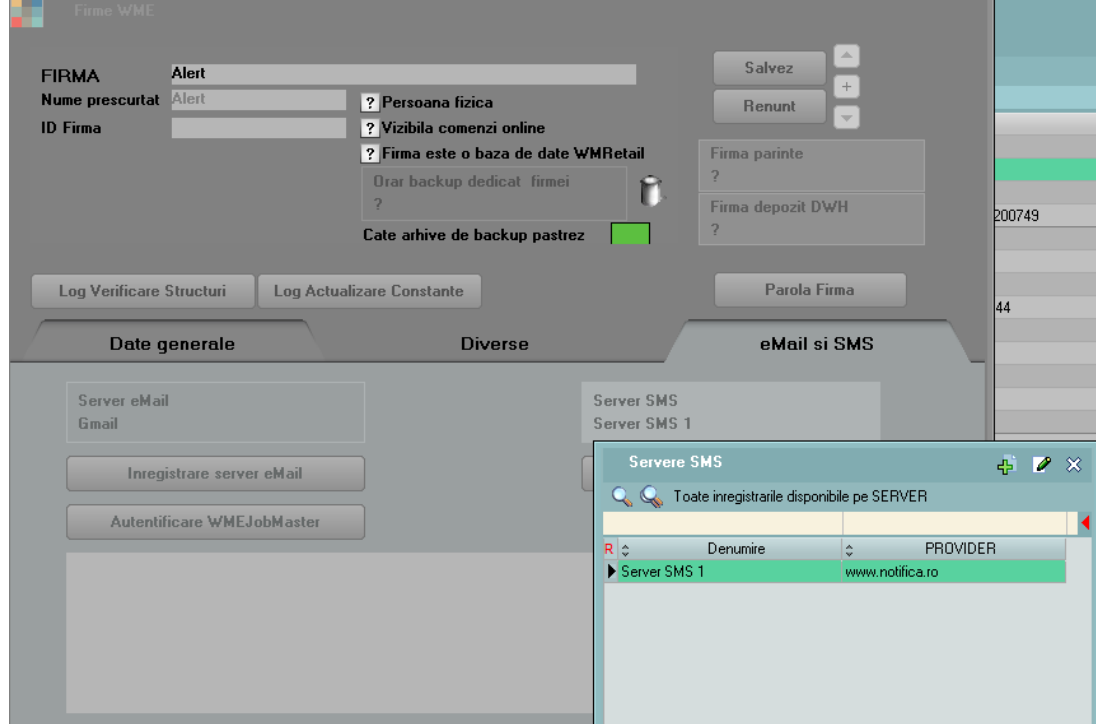

*Fig. 1*

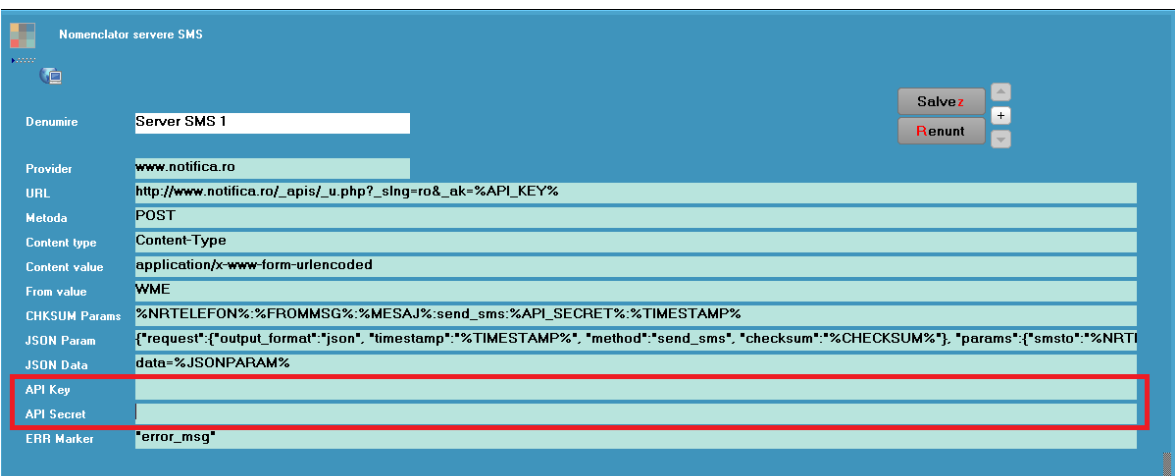

*Fig. 2*

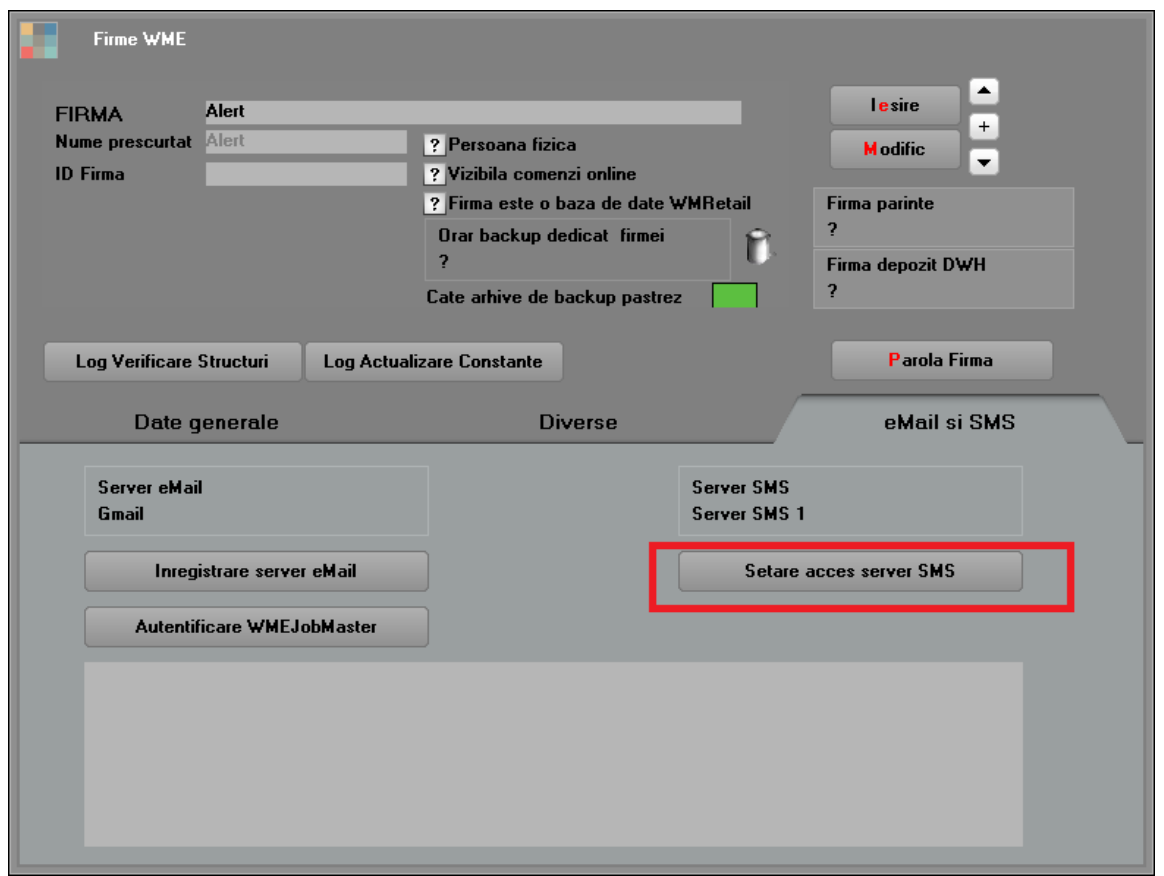

*Fig. 3*

### **2. Serviciul SMS ORANGE**

Pentru a putea folosi această funcționalitate, trebuie instalat WMEWebService.exe. Se copie executabilul, iar apoi se lansează din CMD.exe linia **WMEWebService.exe**

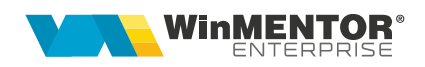

**/install** (fiind poziționat în folderul unde este serviciul). Din Task manager > Services se pornește serviciul WMEWebService.

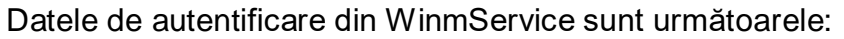

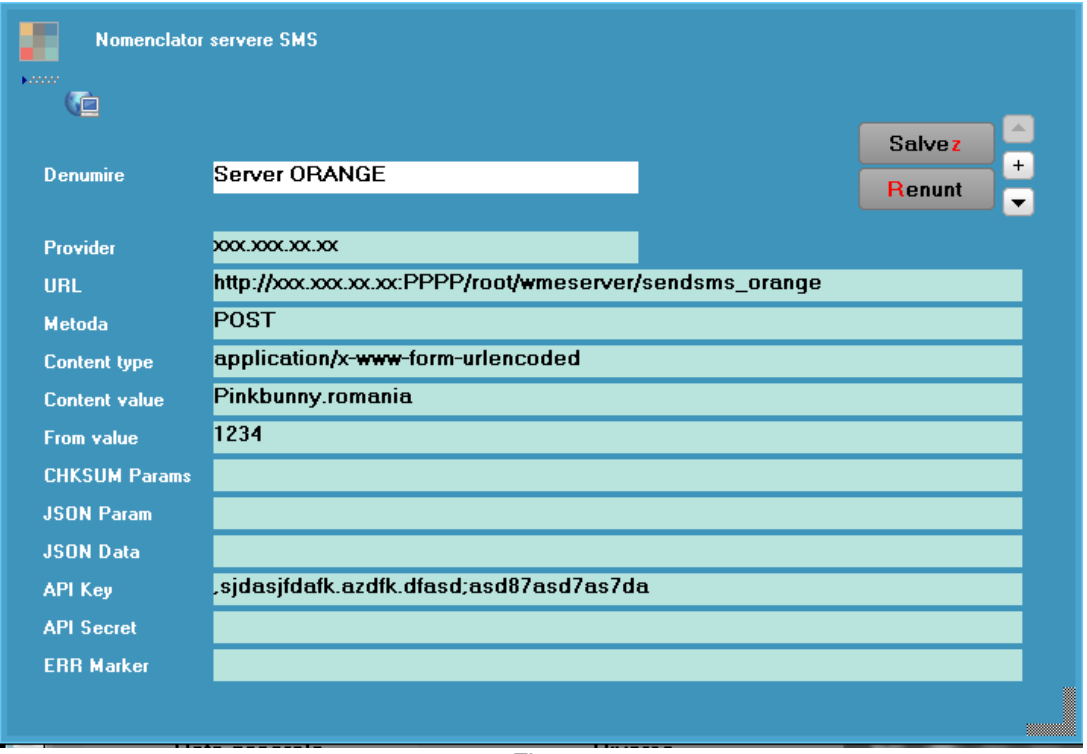

*Fig. 4*

- Provider = **xxx.xxx.xx.xx** este IP server unde e instalat serviciul **WMEWebService**;
- URL = **http://xxx.xxx.xx.xx:PPPP/root/wmeserver/sendsms\_orange**, în care xxx.xxx.xx.xx este IP-ul, iar PPPP este portul (8085 la noi deocamdată);
- Content value **= Pinkbunny.romania** este **UserName** furnizat de ORANGE;
- From value = **1234** este Senderul, numărul de pe care se trimite SMS-ul furnizat de ORANGE;
- Apy Key = ,sjdasjfdafk.azdfk.dfasd;asd87asd7as7da este cheia de autentificare furnizată de ORANGE.

## **3. Serviciul SMSAdvert**

Pentru a trimite sms-uri prin serviciul SMSAdvert se va instala serviciul WMEWebService.exe (similar ca la Orange).

Setările din WinMService sunt următoarele:

#### SOLUȚII ERP ROMÂNEȘTI

începând cu 1993

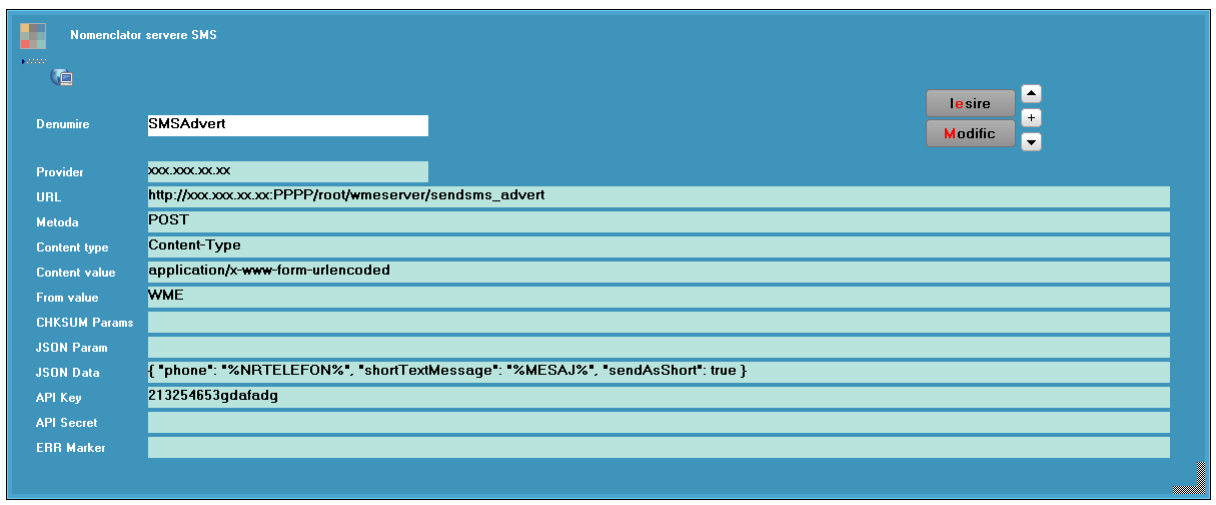

*Fig. 5*

- Provider = **xxx.xxx.xx.xx** este IP server unde e instalat serviciul **WMEWebService**;
- URL = **http://xxx.xxx.xx.xx:PPPP/root/wmeserver/sendsms\_advert**, în care xxx.xxx.xx.xx este IP-ul, iar PPPP este portul (8085 la noi deocamdată)
- Apy Key = 213254653gdafadg este cheia de autentificare furnizată de SMSAdvert.

# **II. FUNCȚIONARE**

În macheta de Alerte se va bifa SMS și se va introduce numărul de telefon al destinatarului. Acesta se poate aduce și din nomenclatorul de parteneri sau personal, prin sintaxă SQL. Numărul de telefon trebuie să fie introdus fără "+" sau "00" la început.

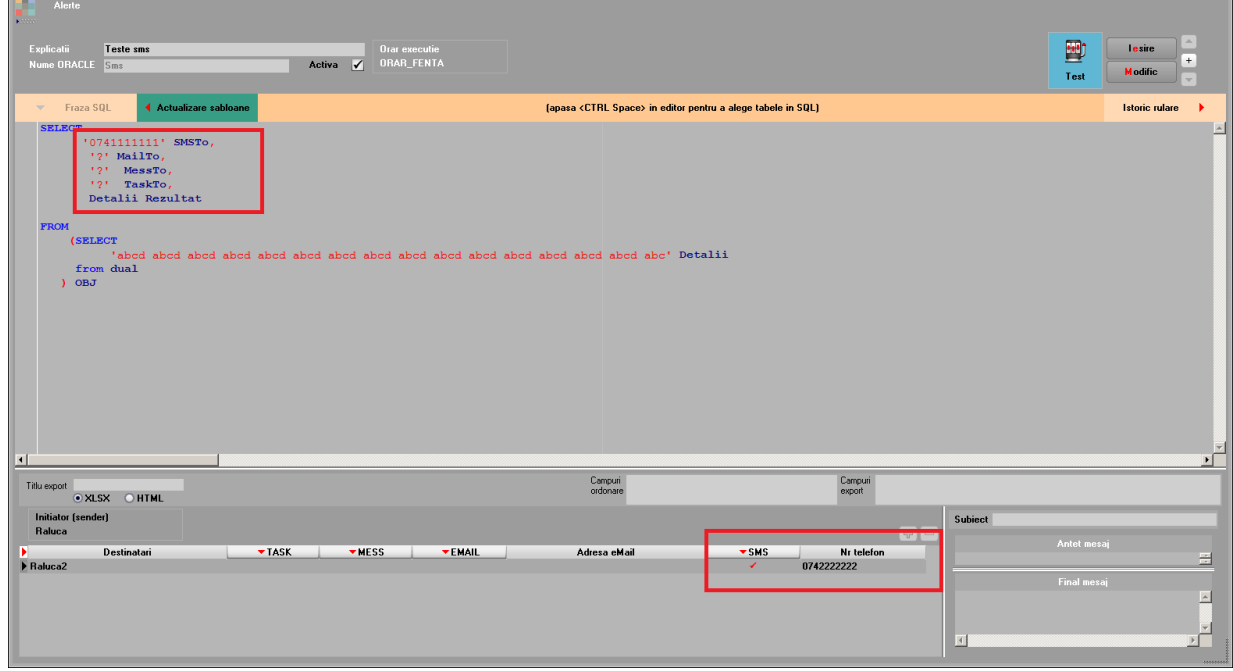

*Fig. 6*

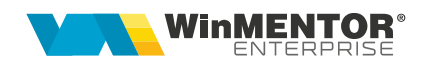

# **Review-uri document**

Rev. 1.0 20.11.2023